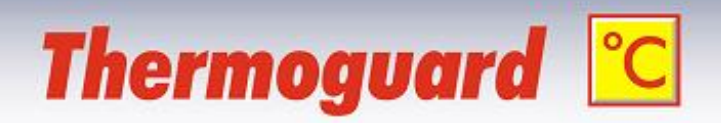

# **Thermoguard Setup Command line switches** "Silent Setup" V2.9x

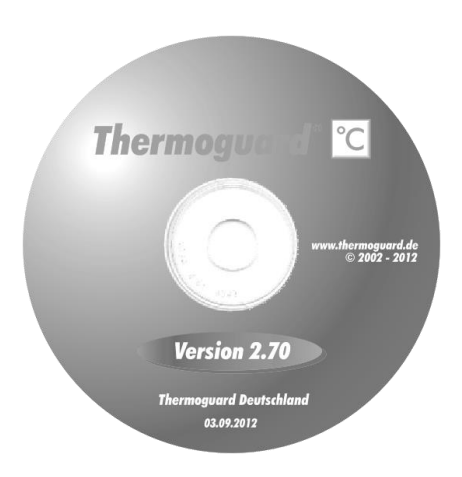

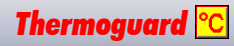

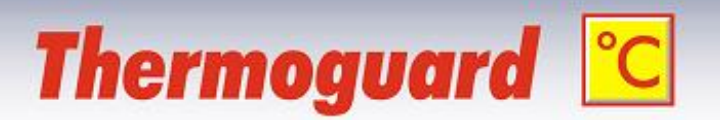

*Thermoguard* Setup TGuard\_29x.exe supports several command line switches. These enable setting certain presets, selecting only single components and running the installation "silent", i.e. without any or reduced user interactivity. You may use only one parameter or any combination which suits your needs:

*Note*: The switches are not case sensitive, they may be entered in lower or mixed case as well.

#### **/LANG=***language*

Determines the setup language, *language* is either **en** or **de** If this switch is present, the language selection dialog will be skipped. The setup language determines if English or German manuals are installed.

#### **/DIR=***"Folder name"*

The default target directory (%ProgramFiles%\Thermoguard) can be overwritten by this switch; example: **/DIR="G:\Monitoring\Thermoguard"**

## **/COMPONENTS=***"List"*

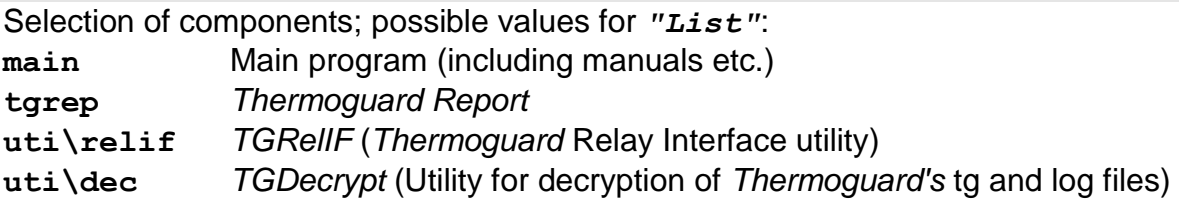

You may enter more than one item comma separated.

On a first time installation all components are selected by default. If updating a previous installation those components selected previously are selected.

#### **/GROUP=***"Folder name"*

The default start menu folder "Thermoguard" can be altered using this switch. Example: **/GROUP="Monitoring Software\Thermoguard"**

## **/TASKS=***"List"*

Determines "Additional tasks"; possible values for *"List"*: **desktopiconMain** Create a desktop shortcut for the main program **desktopiconRep** Create a desktop shortcut for *Thermoguard Report* **SetFirewall** Set an inbound firewall rule for the main program A prefixed "**!**"-character negotiates the task (do *not* execute).

#### **/SILENT**

*or*

### **/VERYSILENT**

Only "important" dialogs (e.g. warning for locked *Thermoguard* files) and installation progress is displayed (the latter not with VERYSILENT).

*Note*: A (very)silent Update Setup always keeps existing configuration files **TGuard.lic**, **TGuard.scx** and **TGuard.ini** (an interactive Setup asks the user if he wants to keep the files).

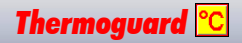

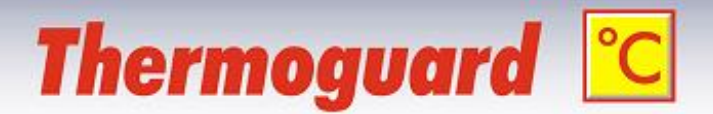

# **Command line examples**

*Note:* All switches must be entered on a single line.

Example 1

First time installation of the main program only using German and a custom start menu entry. Do not set a firewall rule

**TGuard\_29x.exe /lang=de /components="main" /group="Monitoring Software\Thermoguard" /tasks="desktopiconMain,!SetFirewall" /silent**

Example 2

Installation of *Thermoguard Report* only on a workstation with English documentation, no desktop shortcut

# **TGuard\_29x.exe /lang=en /components="tgrep" /tasks="!desktopiconRep" /silent**

Example 3 Installation of *TGRelIF* Utility only on a "*Thermoguard*-less" computer

**TGuard\_29x.exe /lang=en /components="uti\relif" /silent**

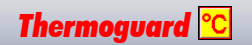